Deliverable F: Prototype I and Customer Feedback

Adora Chiu, Aidan O'Neill, Andres Ackland-Snow, Billy Cheung, and Ethan Loiselle

November 4, 2021

# Table of Contents

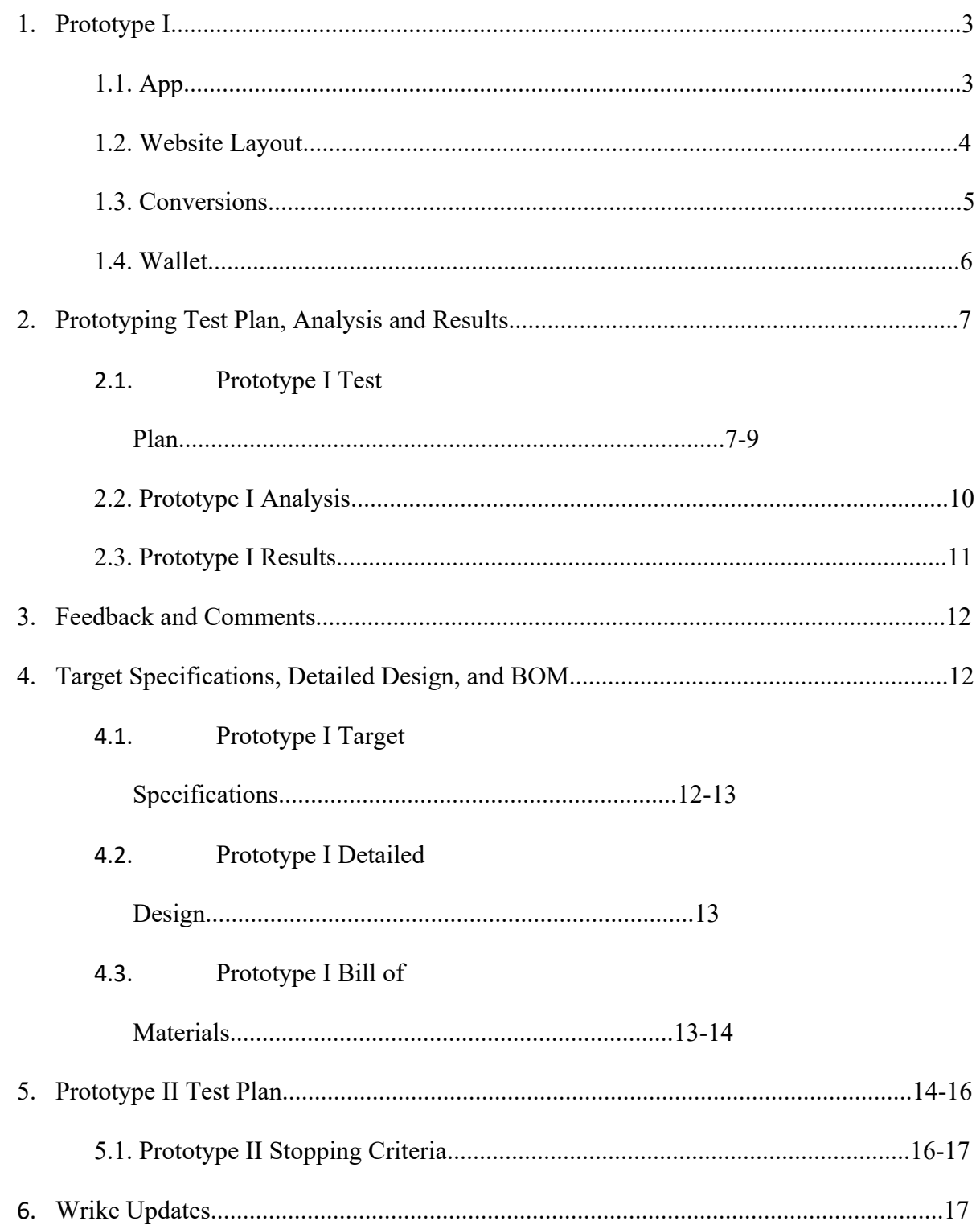

## Prototype I

App

https://apps.powerapps.com/play/f60200e9-5a49-4dae-b587-544fdaed2ecd?tenantId=d41fdab1- 7e15-4cfd-b5fa-7200e54deb6b

Username: Tom

Password: 123

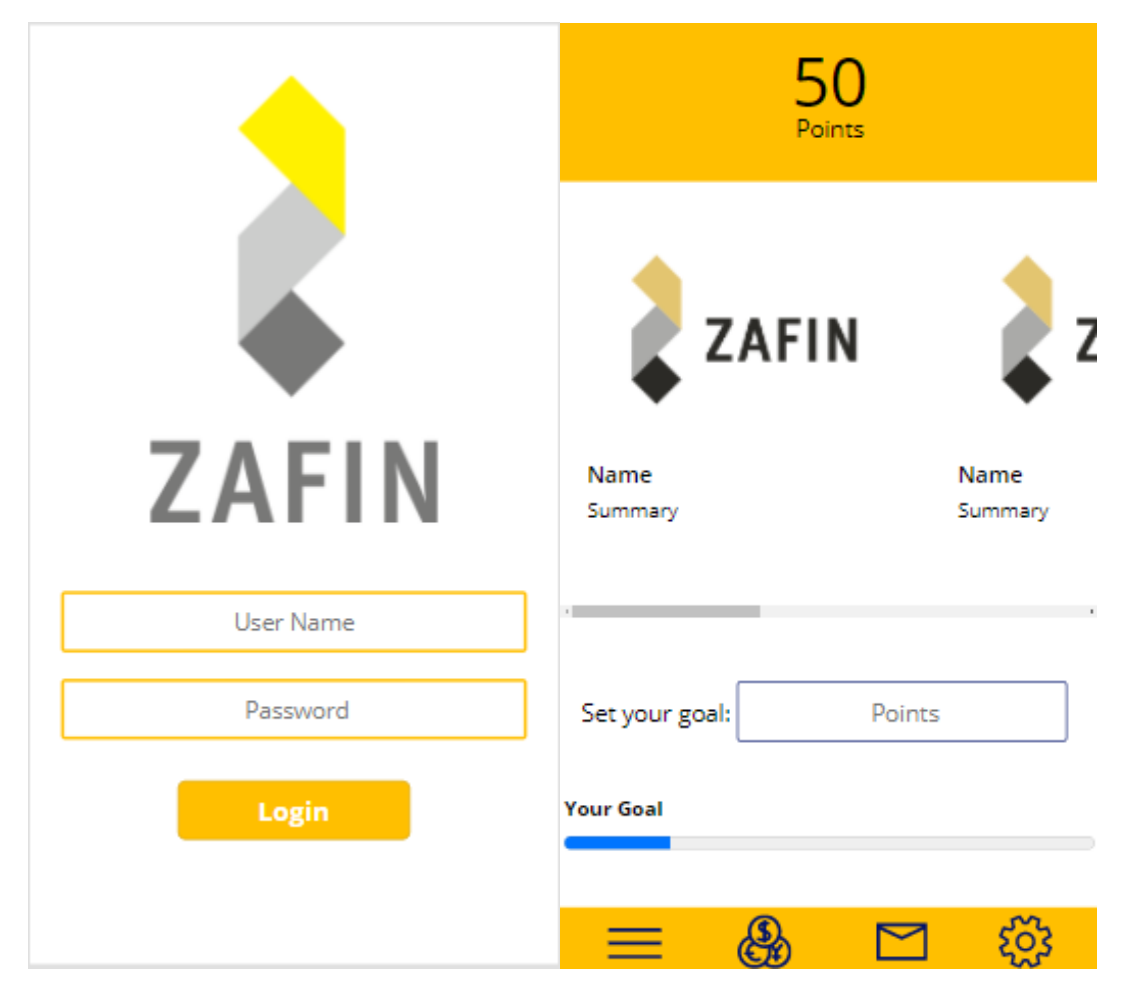

This app interface is designed to be simple to make sure that the user knows how to use it without any introduction pages. After the user logins in successfully, screen 2 shown in screen 2 will have 3 buttons at the bottom going to different page notification, Setting, and Point Transfers.

Website Layout and coding Website: https://aonei075.wixsite.com/zafinpoints

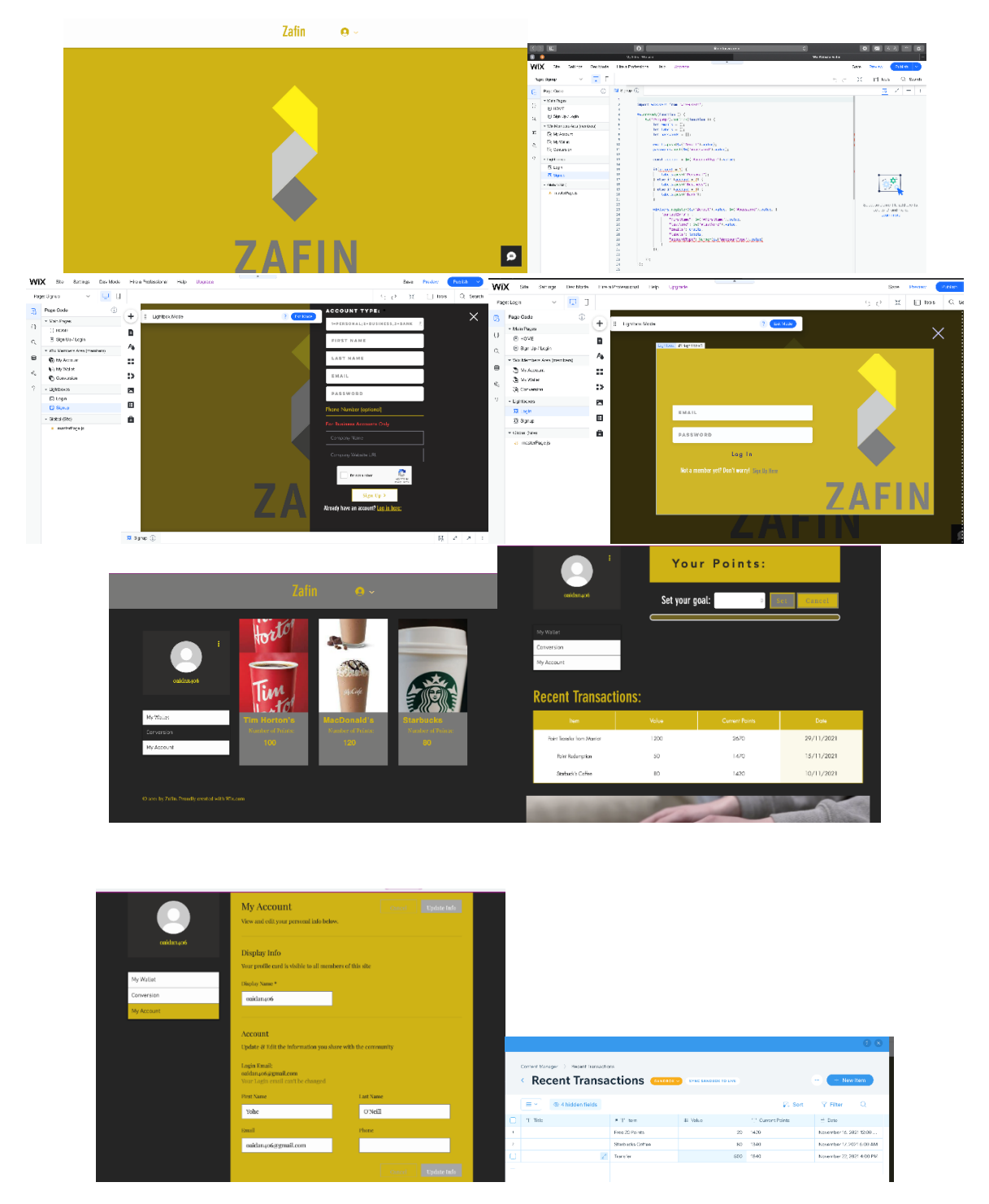

This website interface utilizes the Wix.com website creator. Users can register/login, which opens hidden pages that only members can access. Information can be stored in datasets, which can be individualized. Also, it is possible to assign roles at registration which change the permissions/interface look given to the user. This application can be updated by administrators, and has a plethora of automations such as email confirmation, automatic promotions, etc. One caveat of Wix.com is that it cannot be integrated directly with a Microsoft list... This means that as of now we cannot connect it with the Microsoft app. We could look at the possibility of integrating it with an excel document which is also integrated with a list.

#### Conversions

Conversion Coding  $\angle$ 

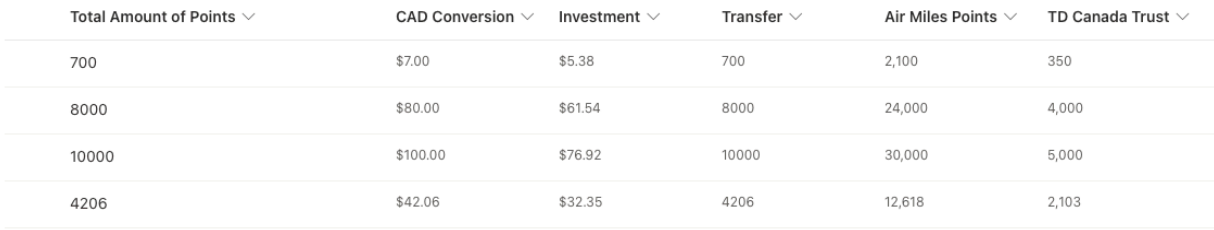

Wallet

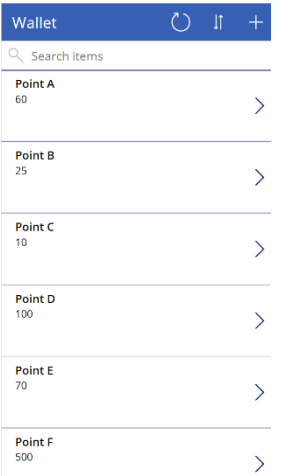

This is a rudimentary wallet UI that is connected to the share point list below.

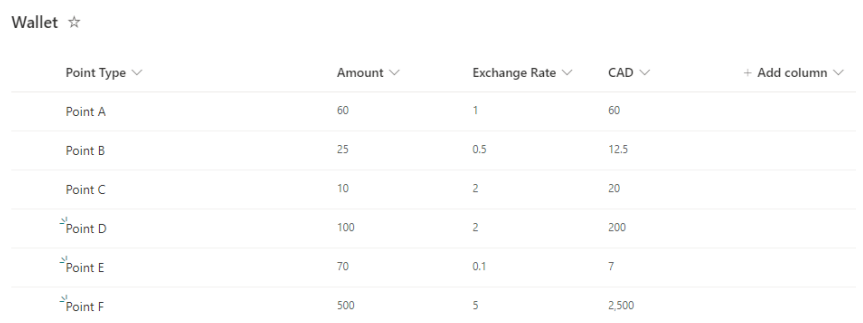

Points can be deposited and withdrawn from the app interface, which will then be updated in the SharePoint list database. New types of points can be created, which will create a new row in the database.

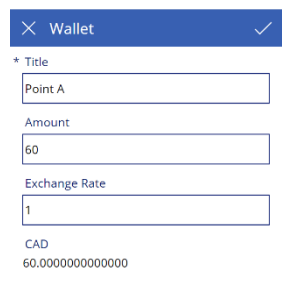

This is the interface for the movement of points in and out of the database. This is proof of concept of changing data in a SharePoint list using PowerApps.

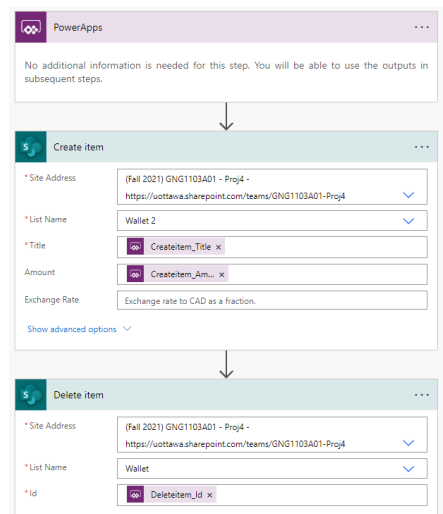

For the transfer of points between SharePoint list databases, a flow was created that deletes and item from one list and adds it to another. This flow was then added to PowerApps, so when a button is pressed the flow runs.

The link to this basic app is found below, but also requires access to the SharePoint list database found in the project 4 teams space:

https://apps.powerapps.com/play/5a62ff82-2bf3-447f-b97a-d9aba708aa4f?tenantId=d41fdab1-7e15-4cfd-b5fa-7200e54deb6b

## Prototyping Test Plan, Analysis and Results

#### Prototype I Test Plan

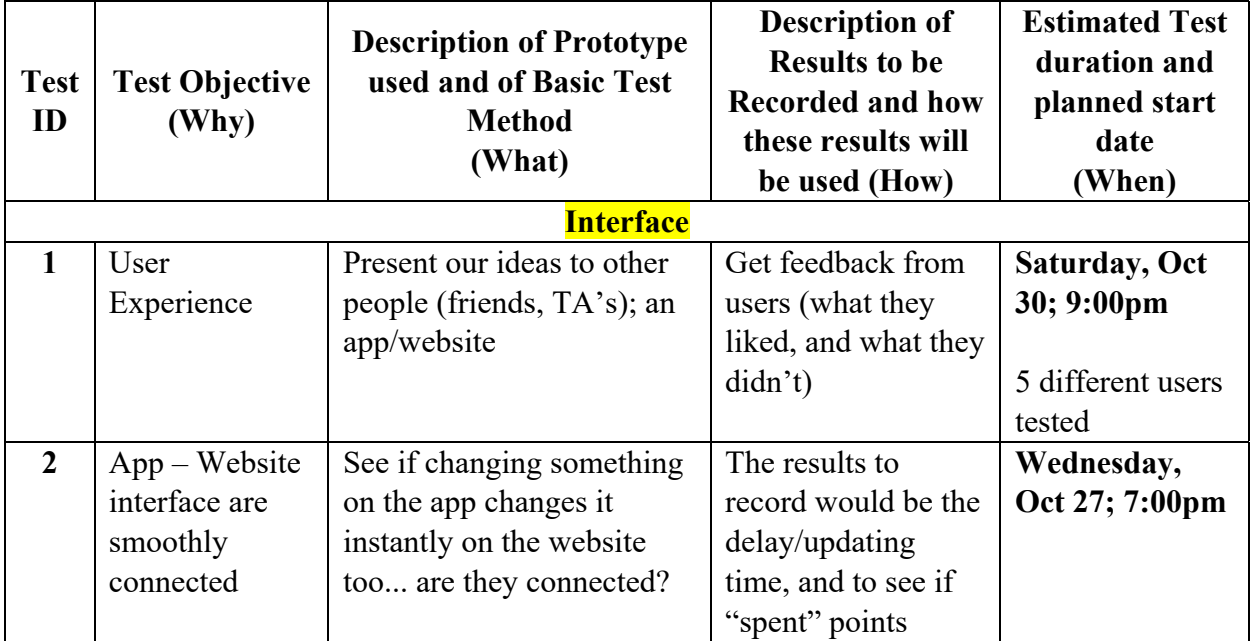

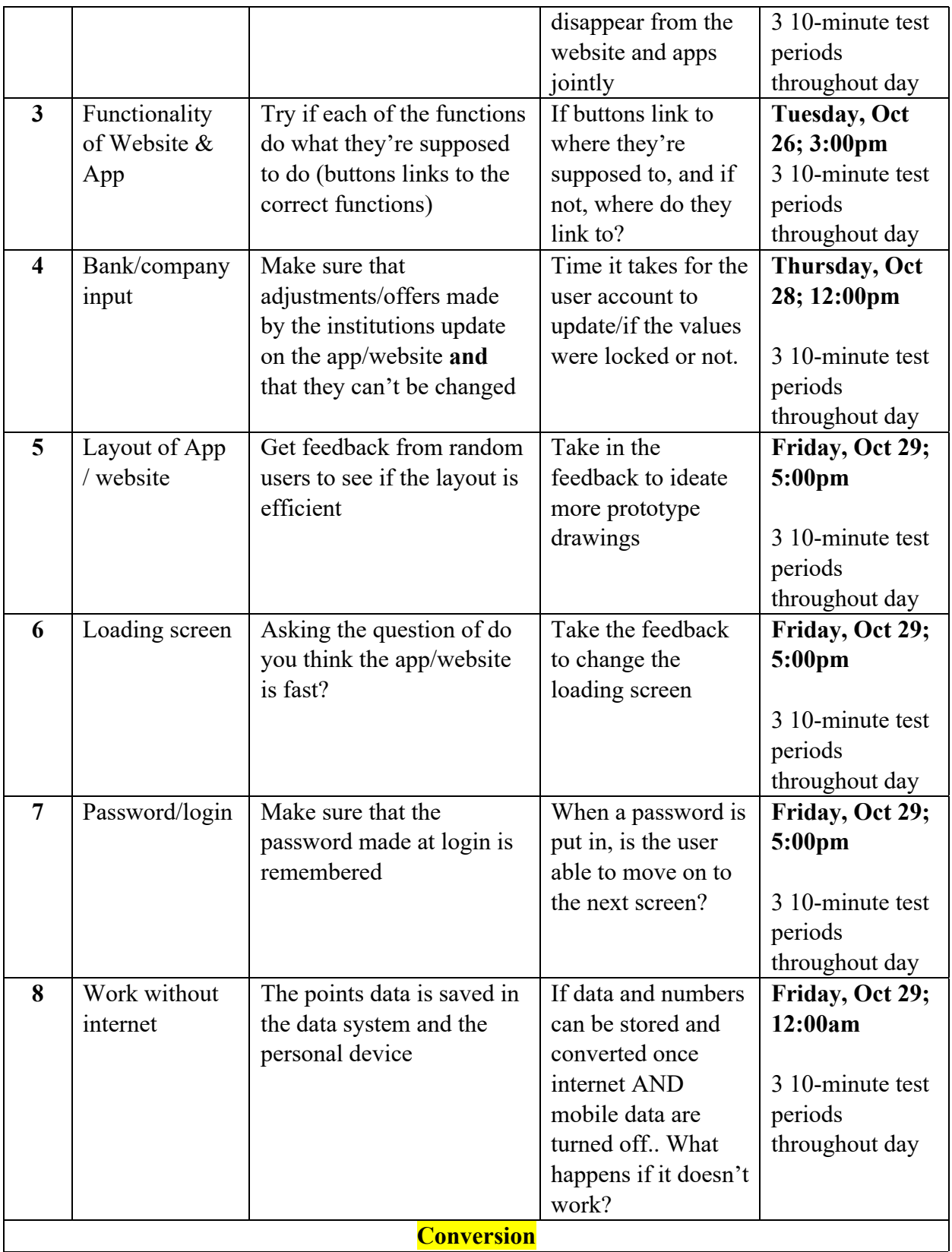

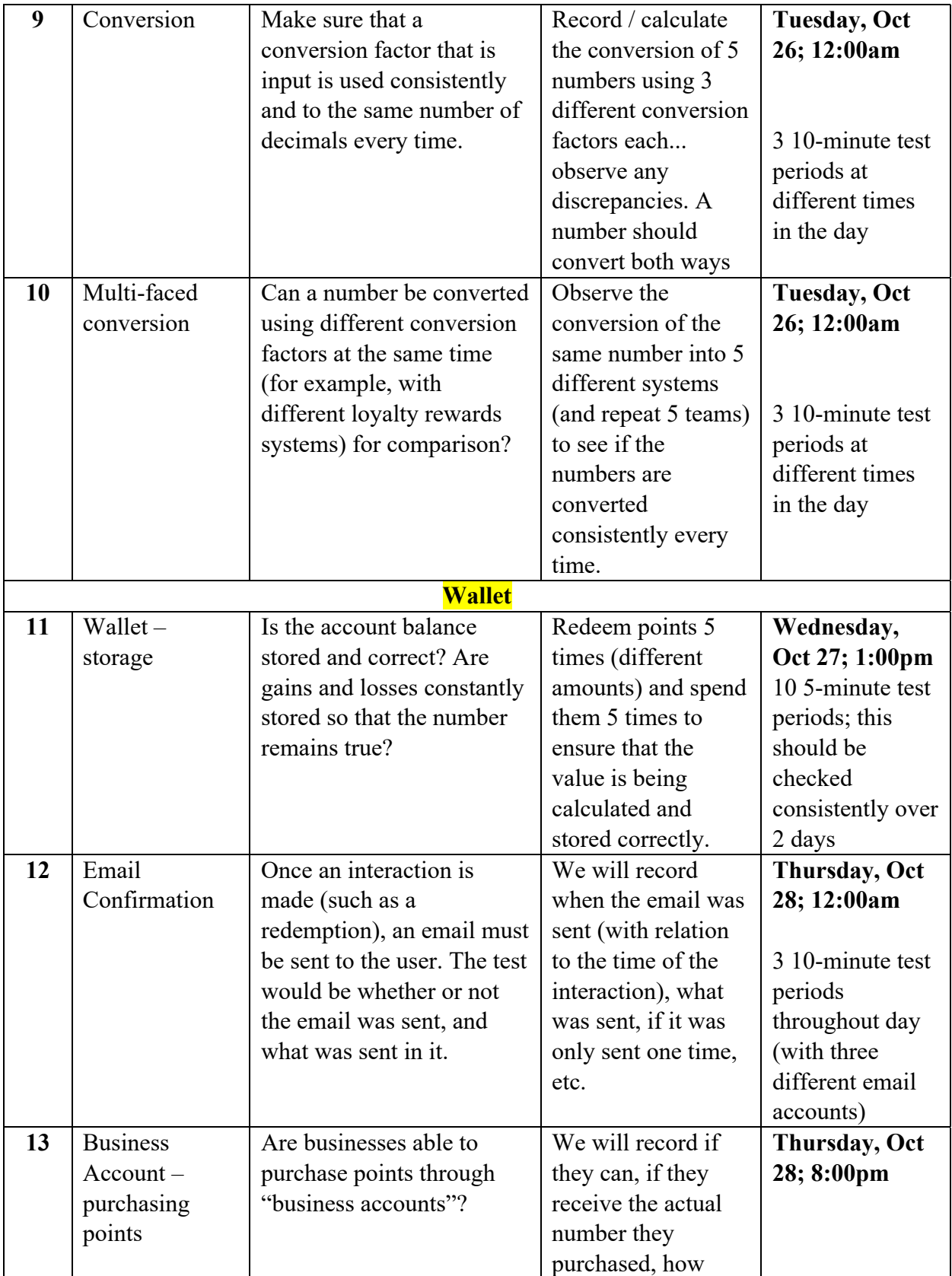

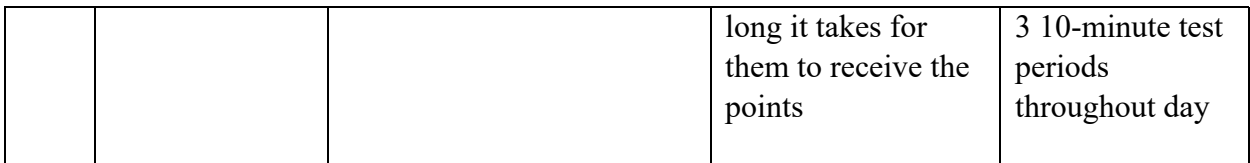

### Prototype I Analysis

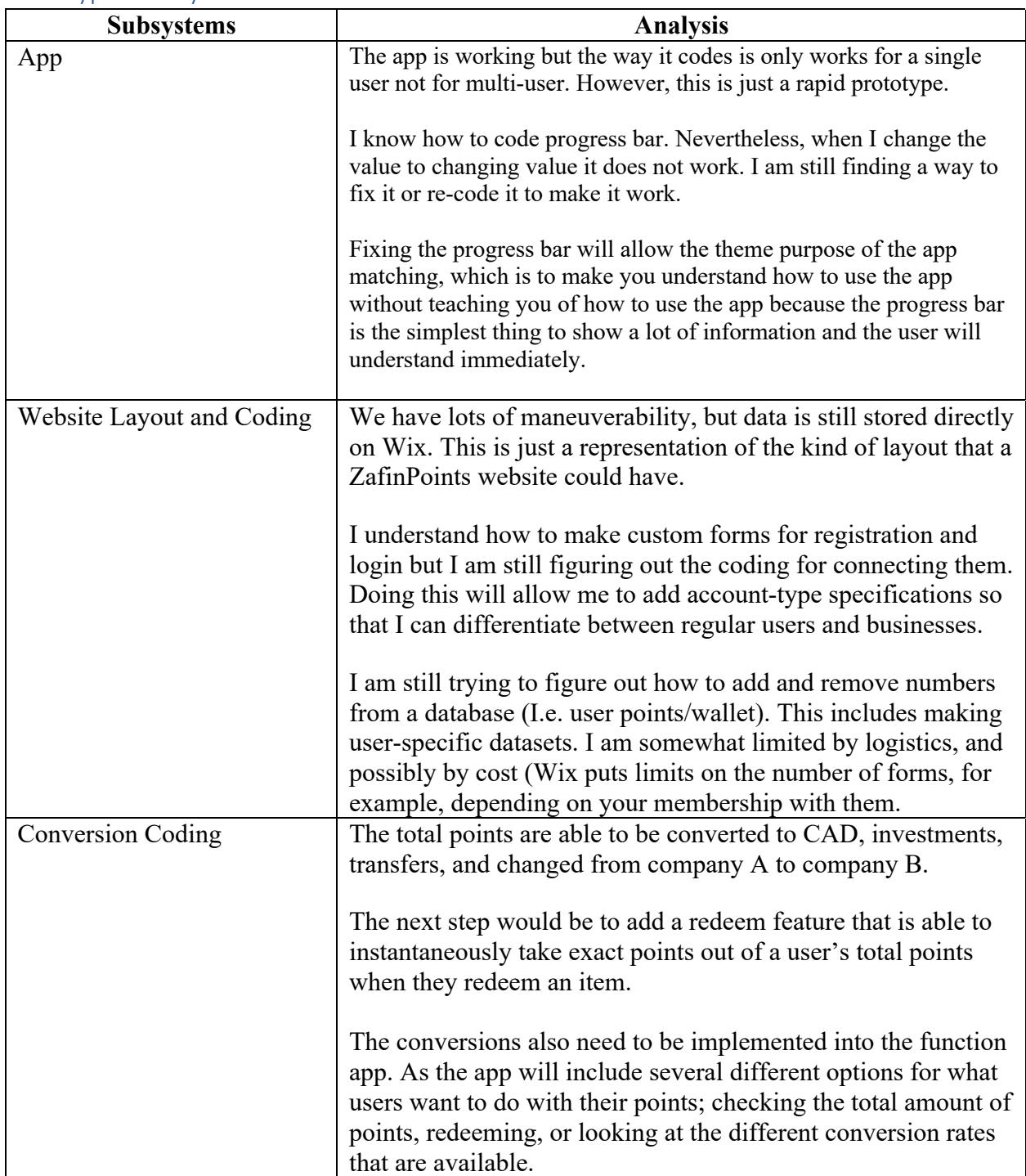

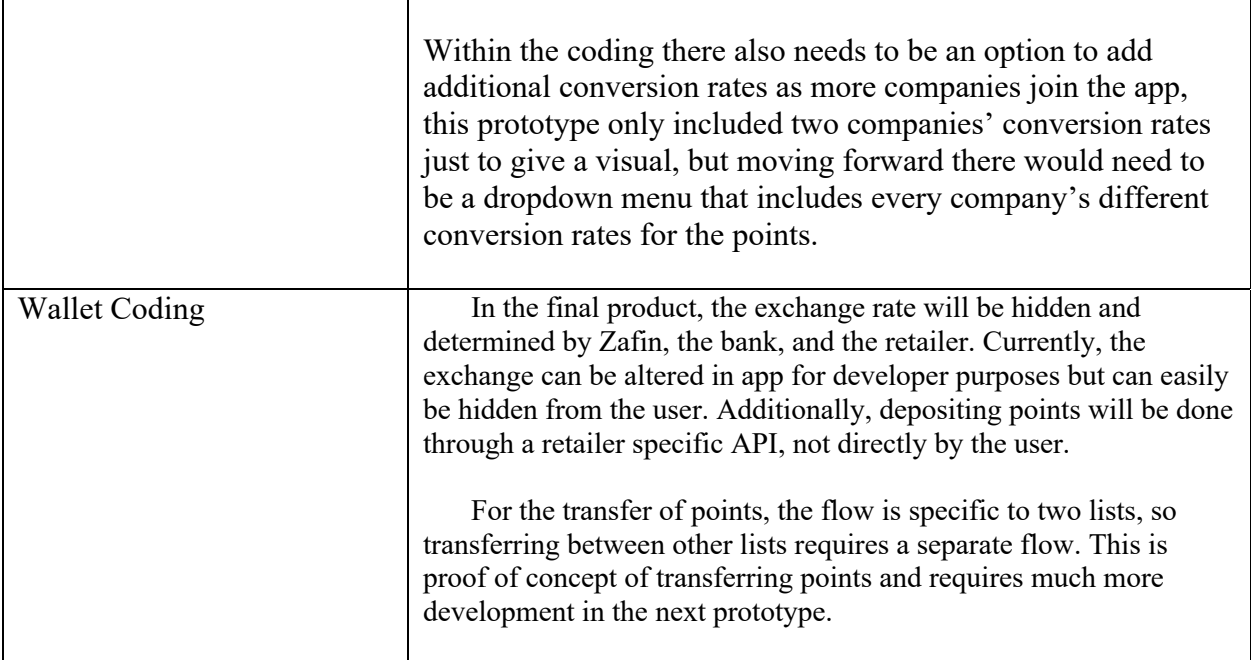

#### Prototype I Results

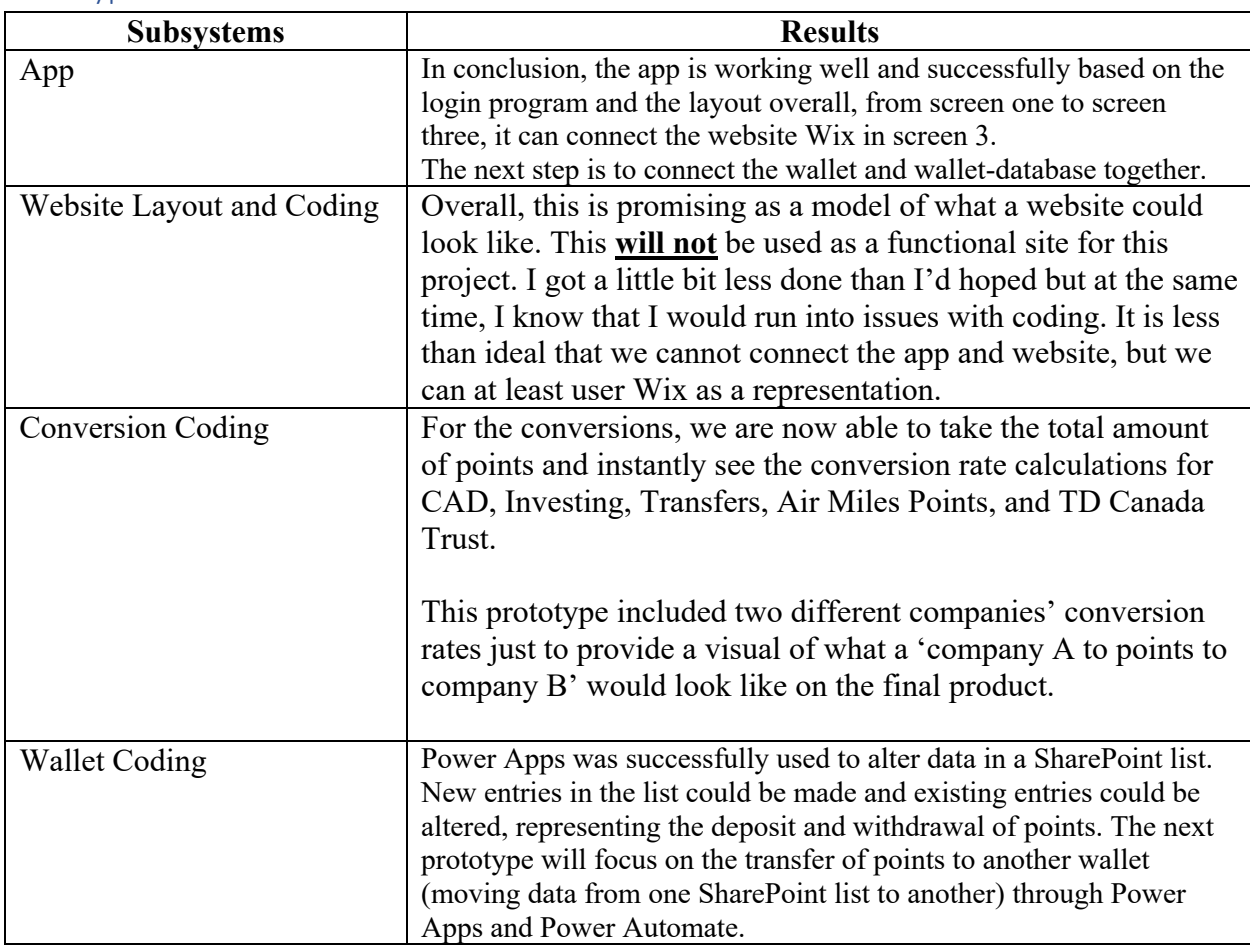

## Feedback and Comments

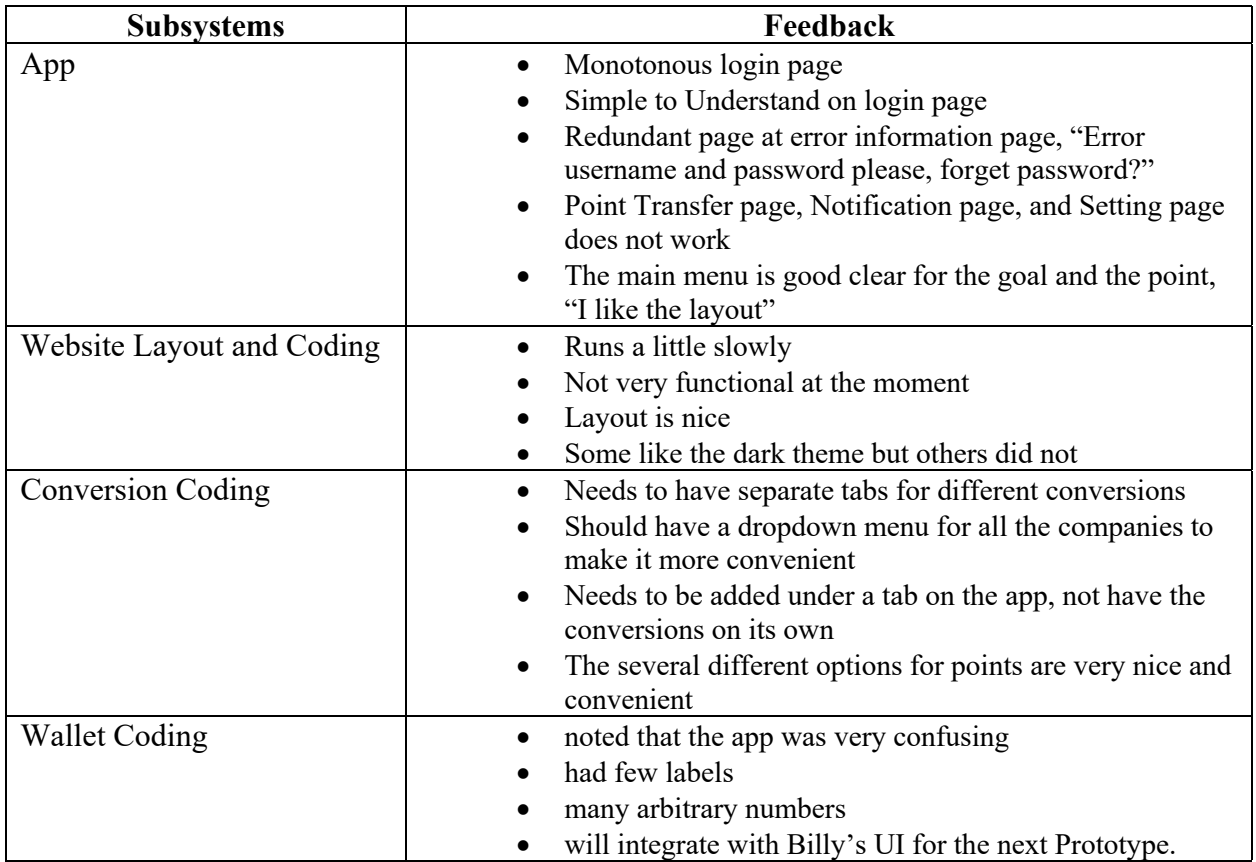

# Target Specifications, Detailed Design and BOM

## Target Specifications

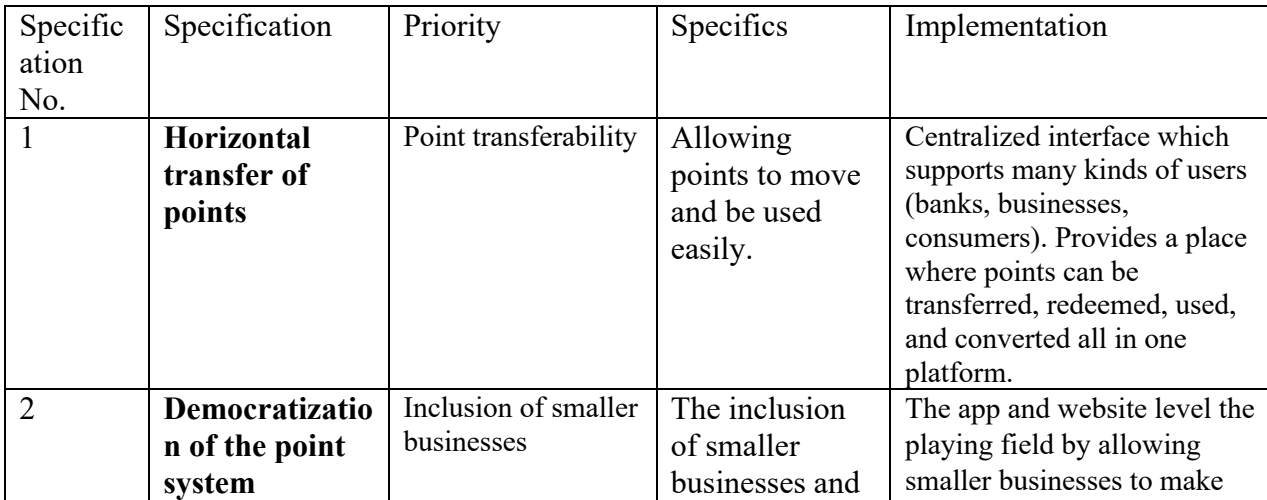

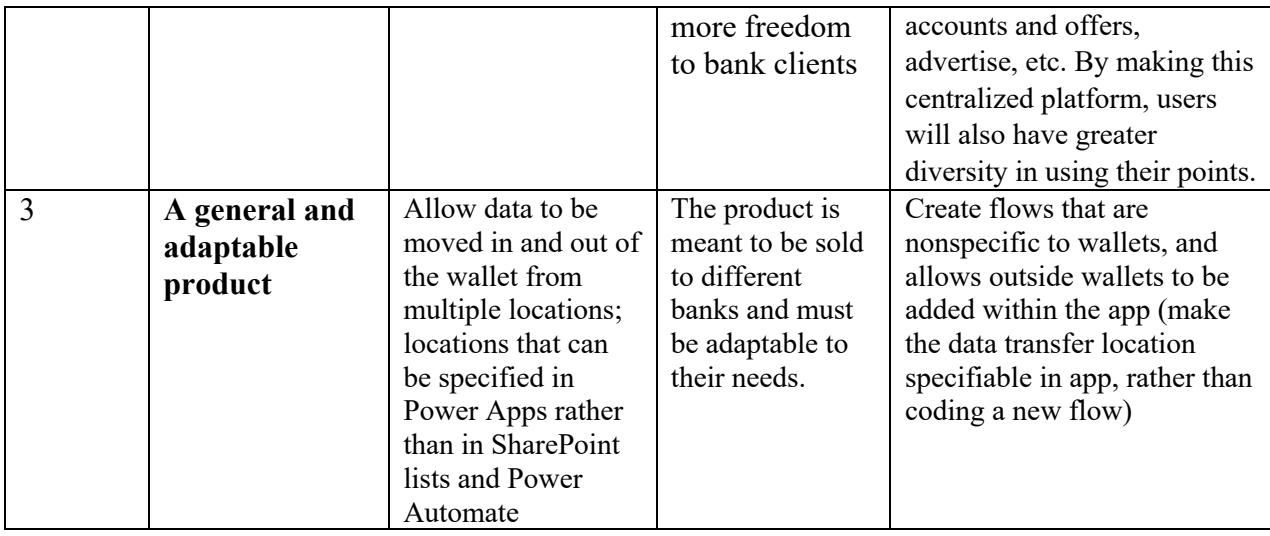

## Detailed Design

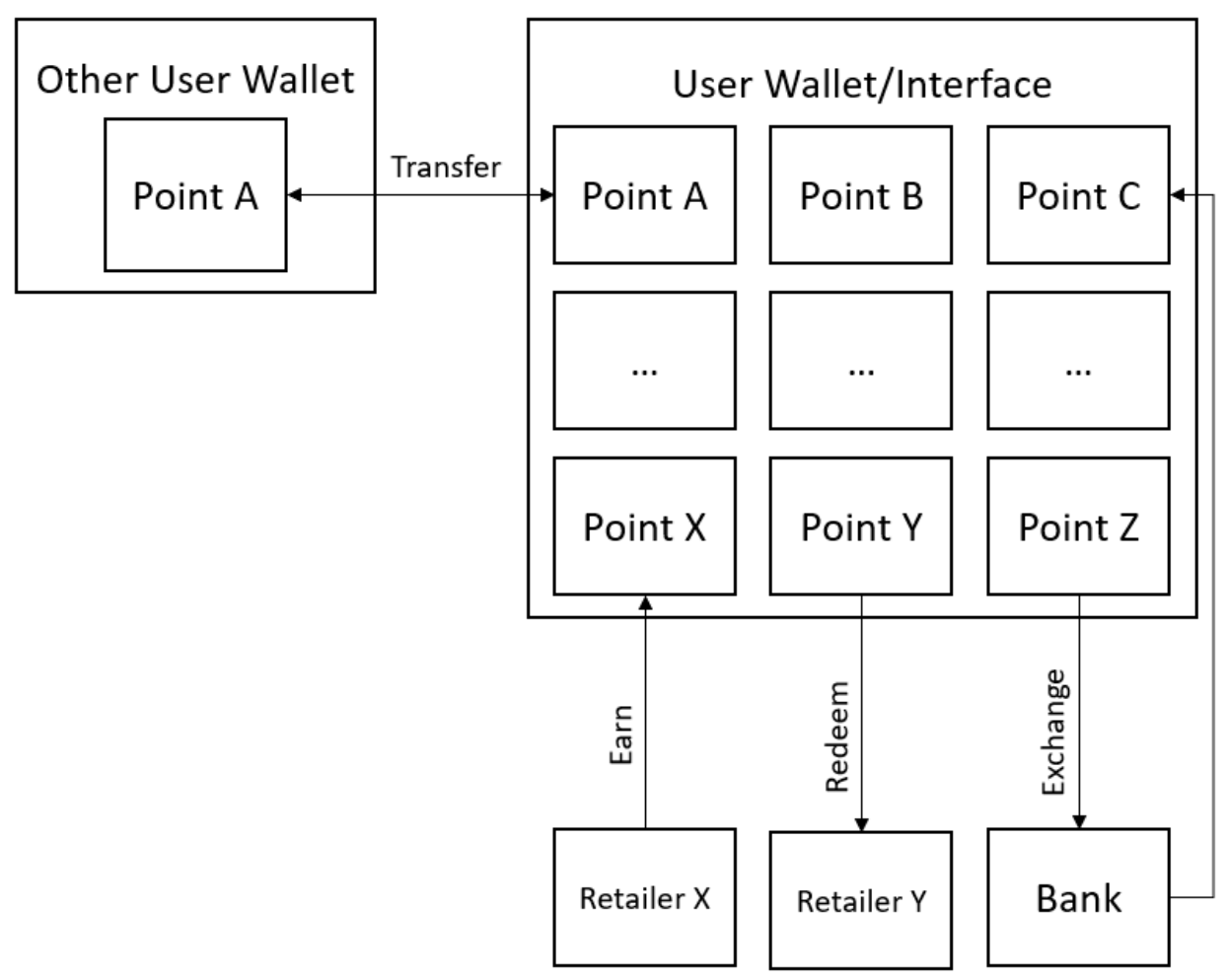

### Bill of Materials

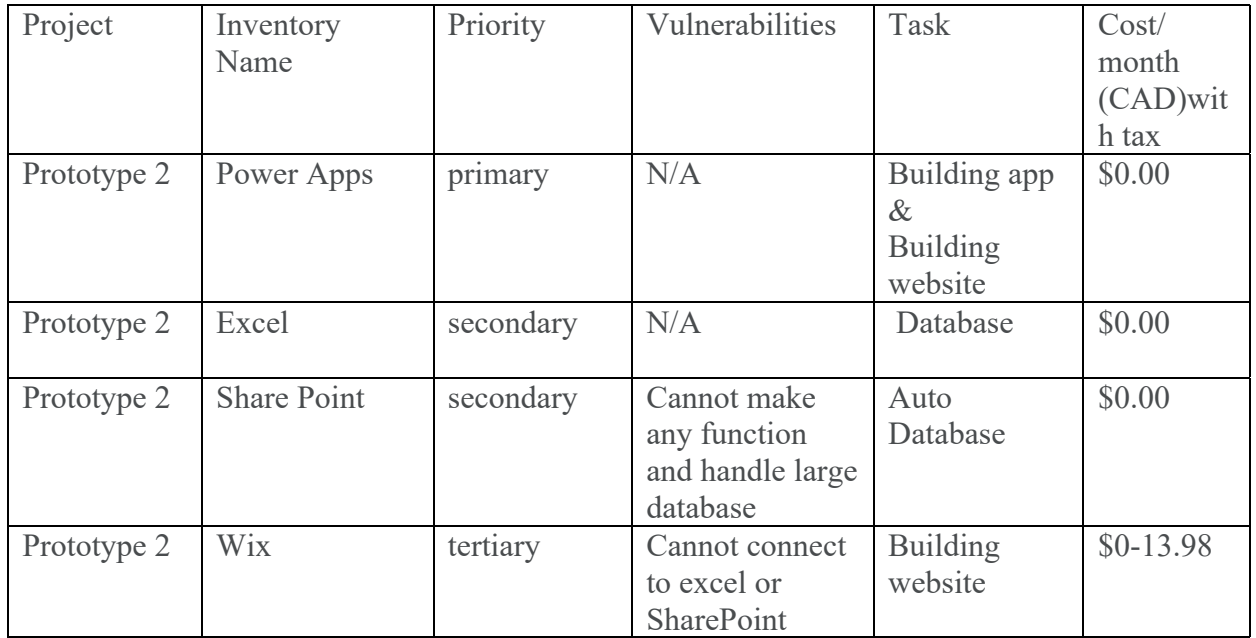

## Prototype II Test Plan

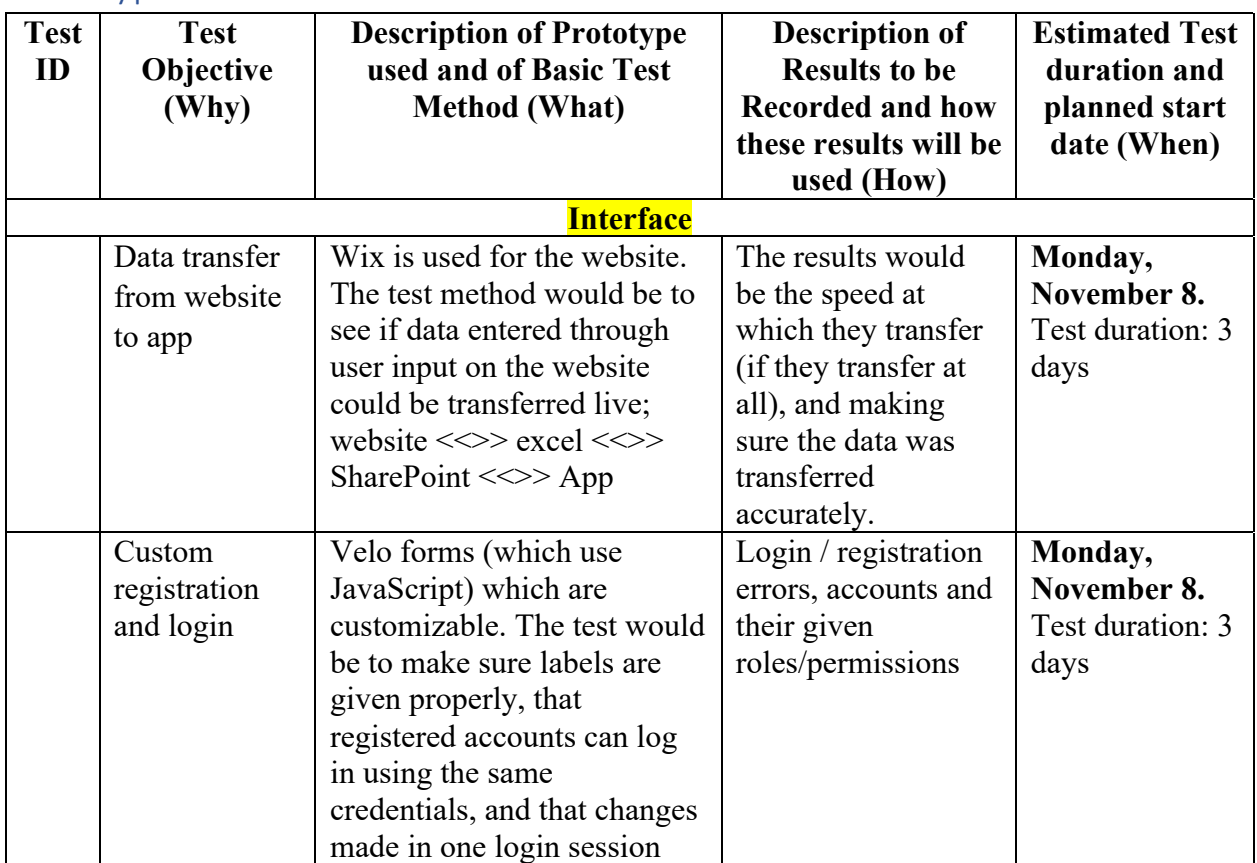

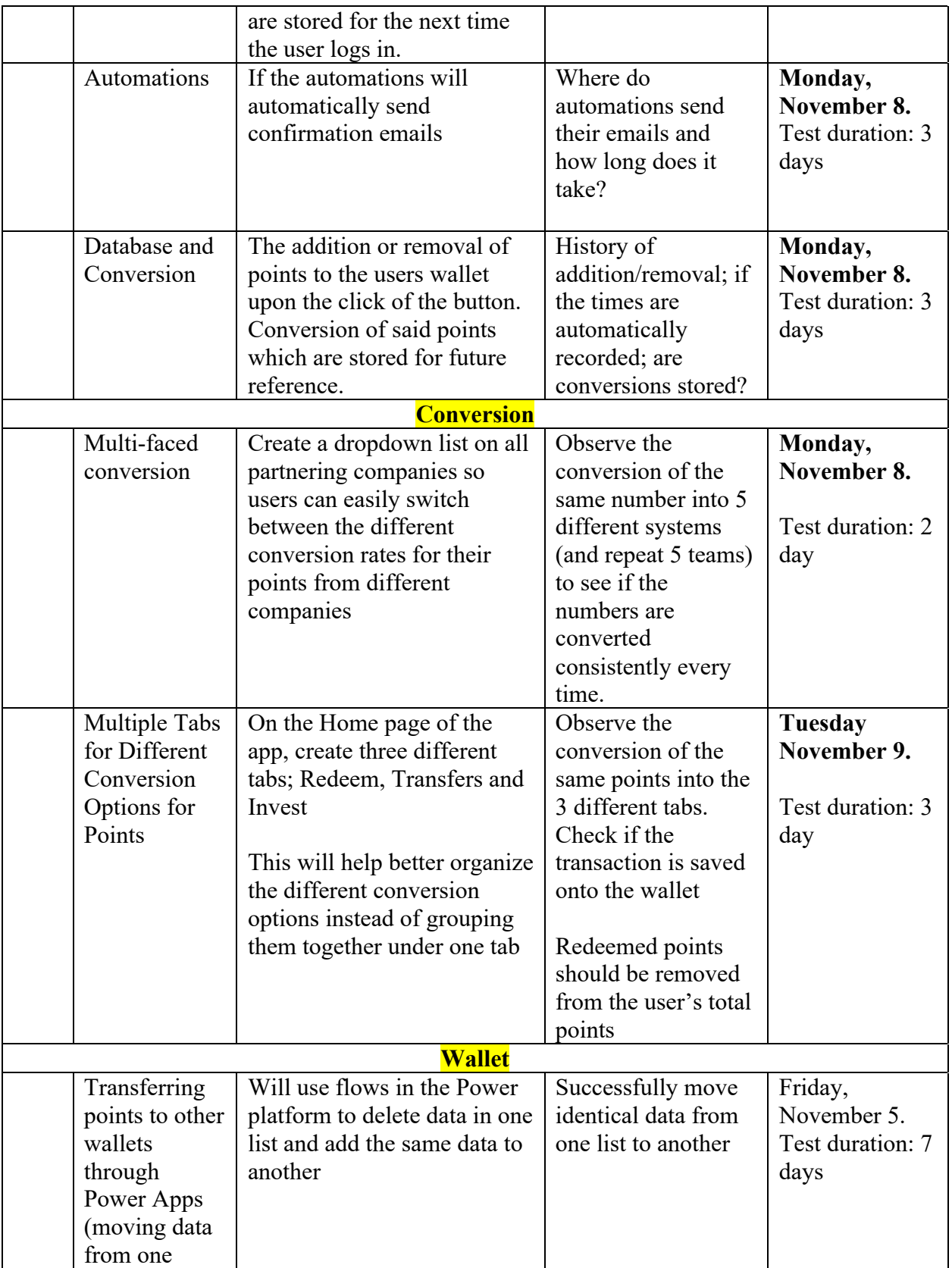

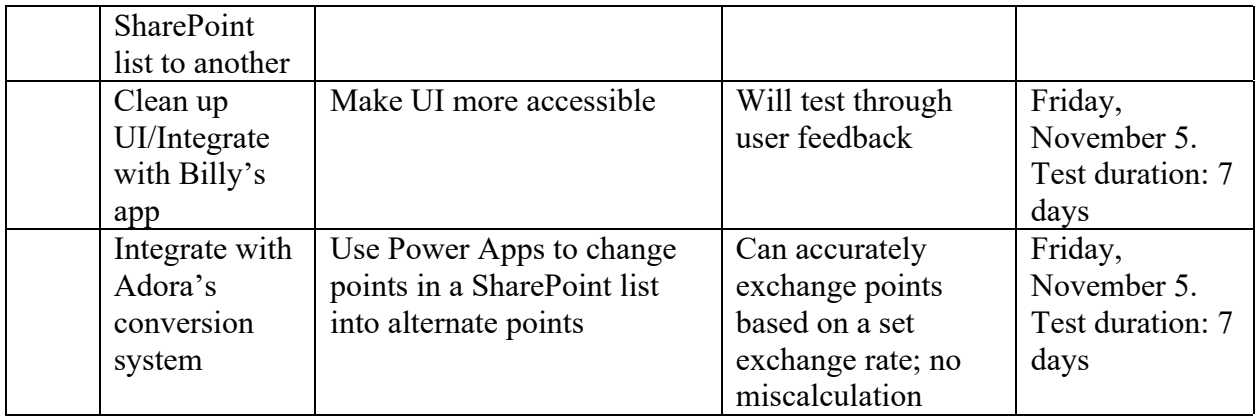

### Prototype II Stopping Criteria

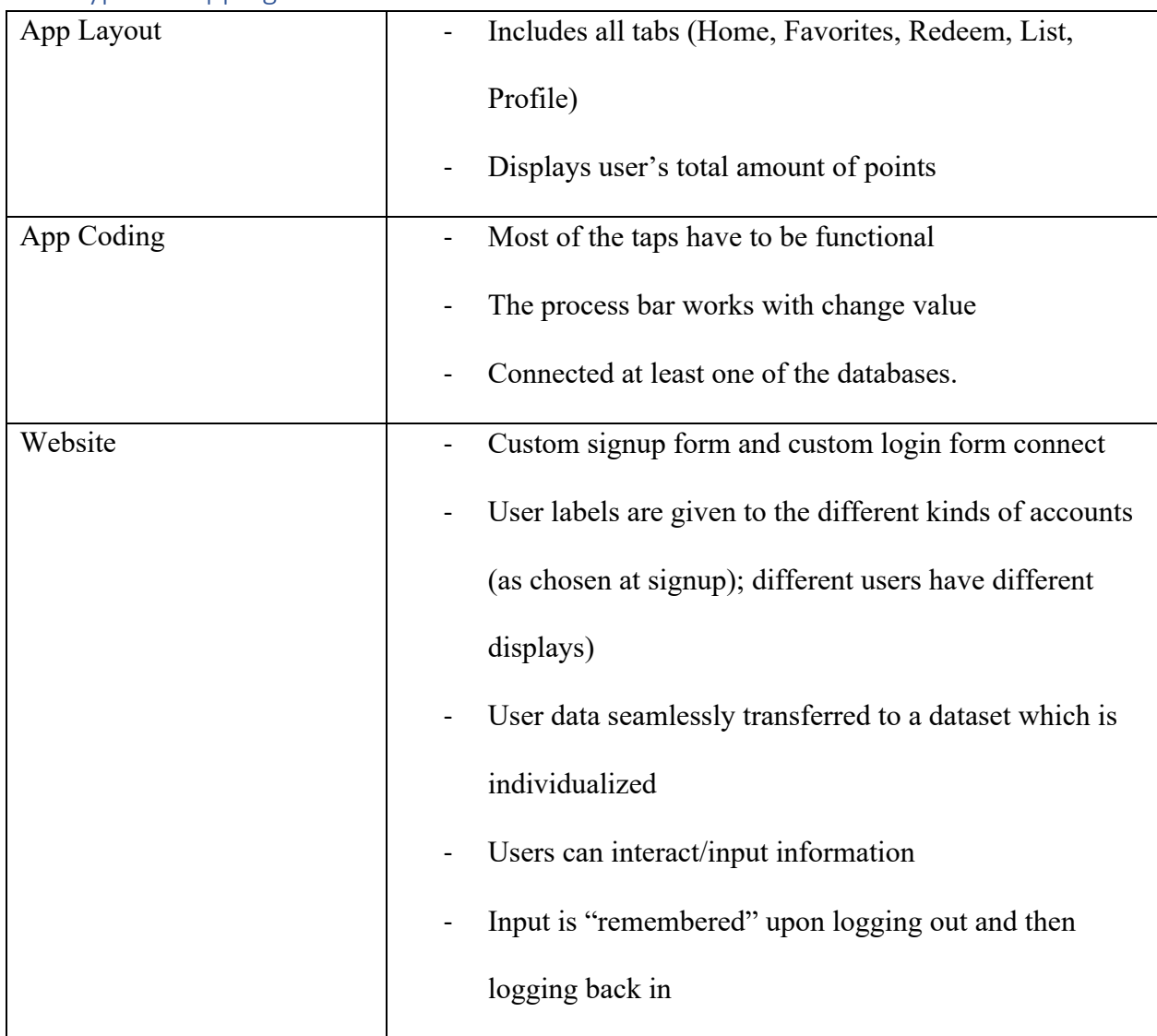

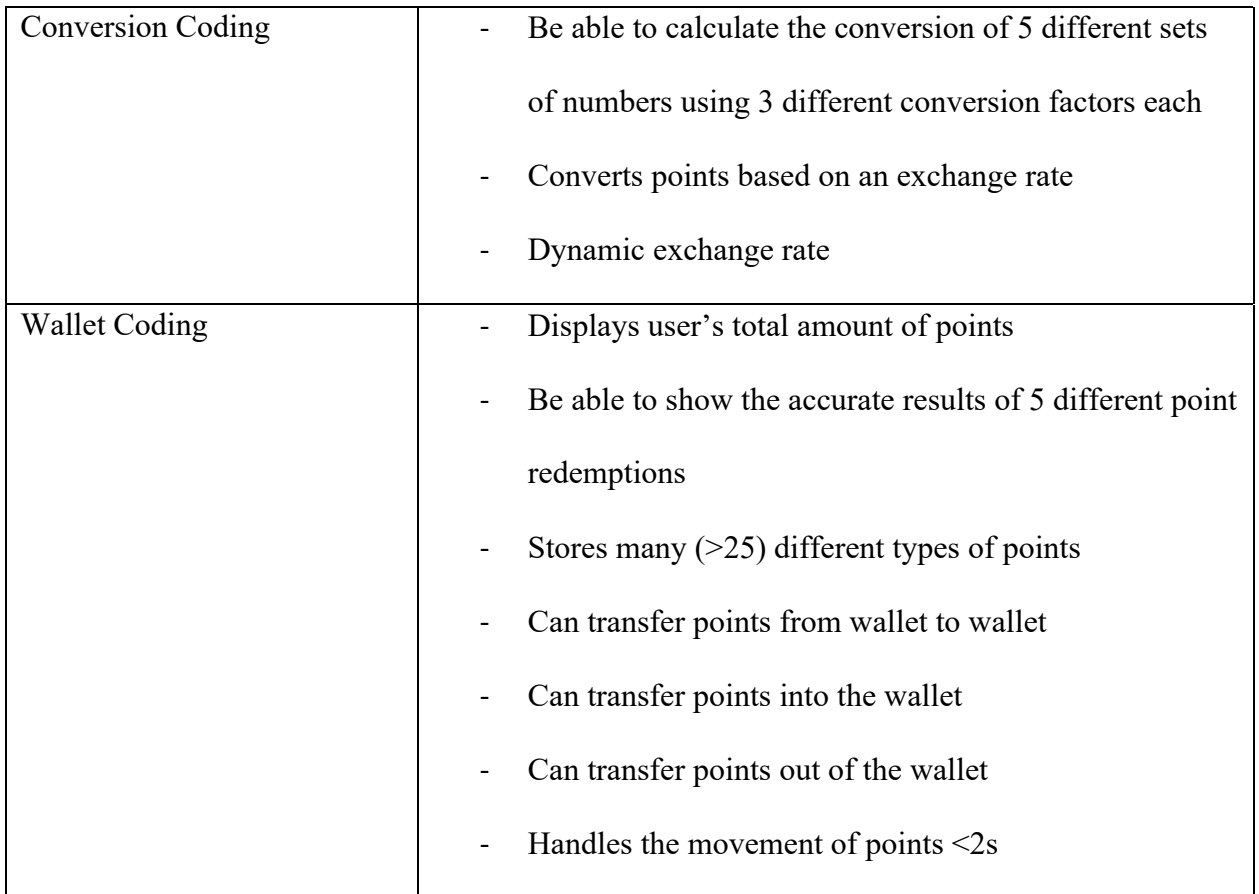

# Wrike Updates

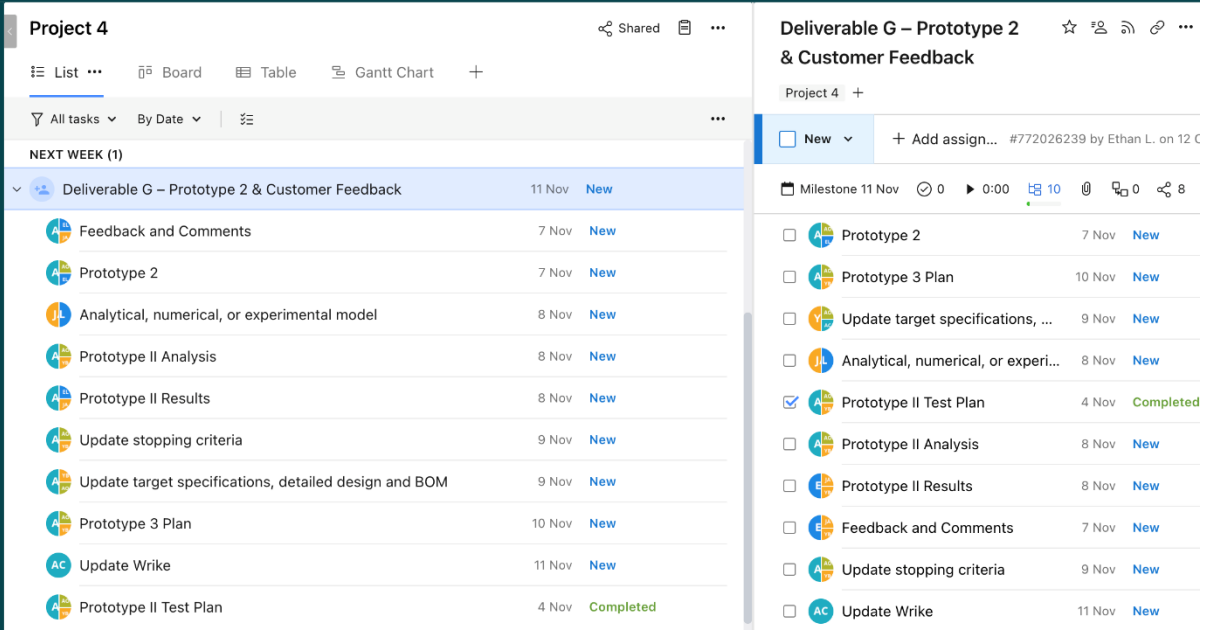